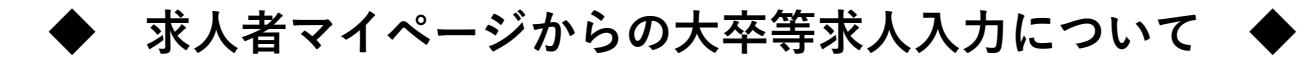

当資料は「2025(令和7)年3月卒度」の大卒等求人を「求人者マイページから申込む手順」 について解説したものです。下記を参考にご入力ください。

- ※**求人者マイページをお持ちでない場合は27ページをご参照のうえ、まずはマイページの開 設をお願いいたします。**
- ※**年度途中の求人内容の変更が極力ないように、申込みをお願いいたします。変更しなけれ ばならない時は、速やかに変更依頼をしていただきますようお願いいたします。**

※大卒等求人の求人数は、高卒や中途採用とは別の採用枠を確保し、**年度途中の求人取消し (募集人員削減)**、**採用内定取消し等の事態が生じない**よう、確実な採用方針、採用計画 等に基づいて、求人申込みをお願いいたします。

# **■ 目次 ■**

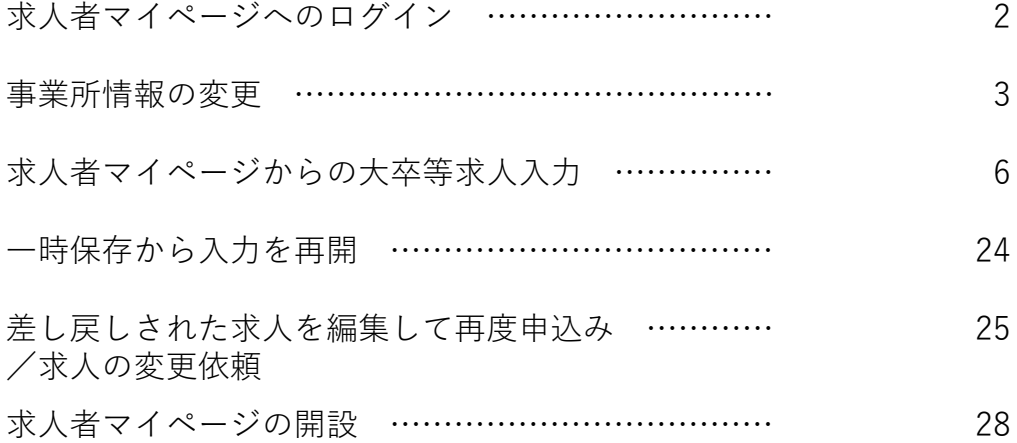

# 求人者マイページへのログイン

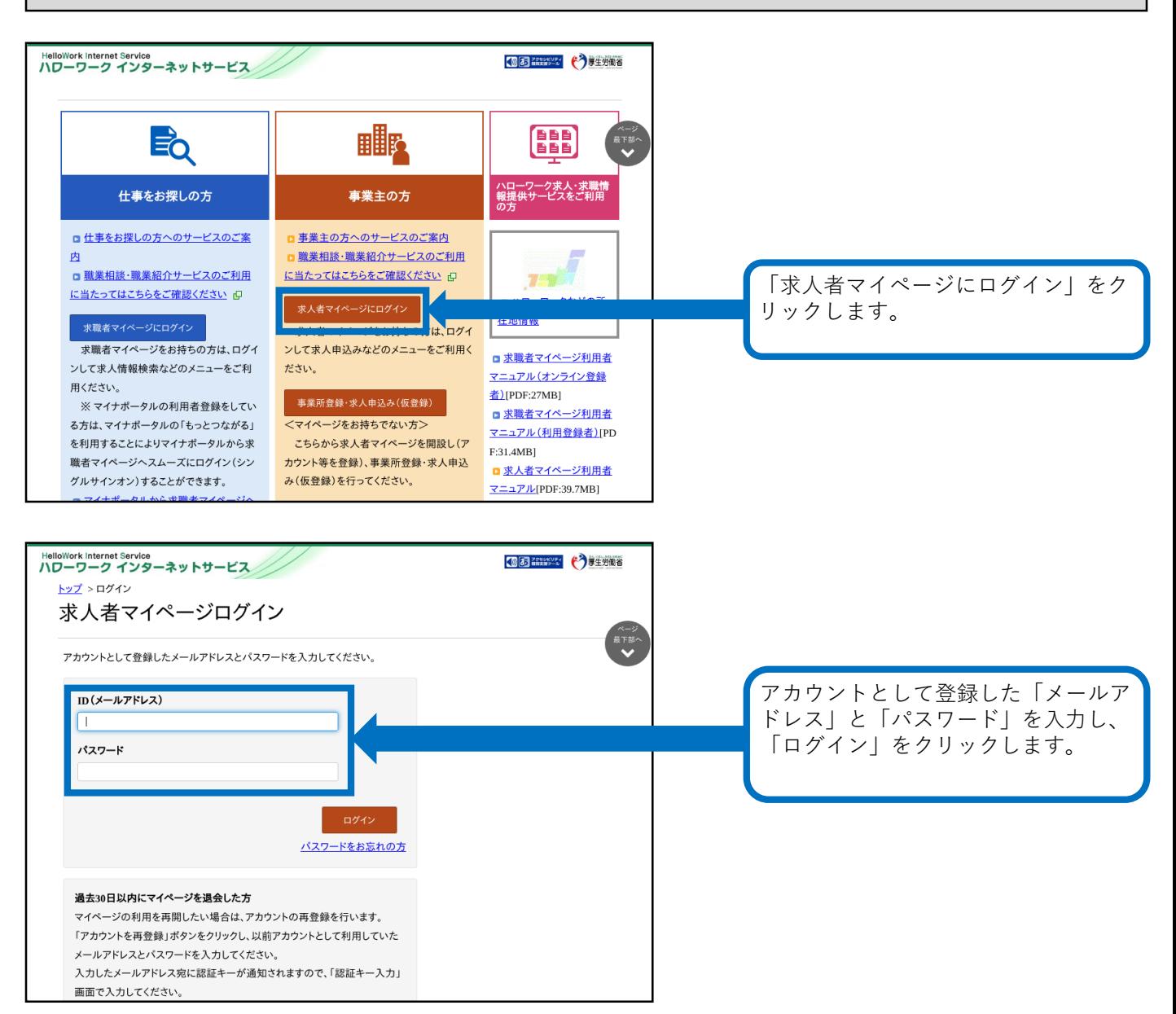

## ※**事業所情報の変更は、現在有効中の求人票に対しても反映されます(従業員数(企業全 体)、事業内容、会社の特長、代表者名等)ので、変更する際はご注意ください。**

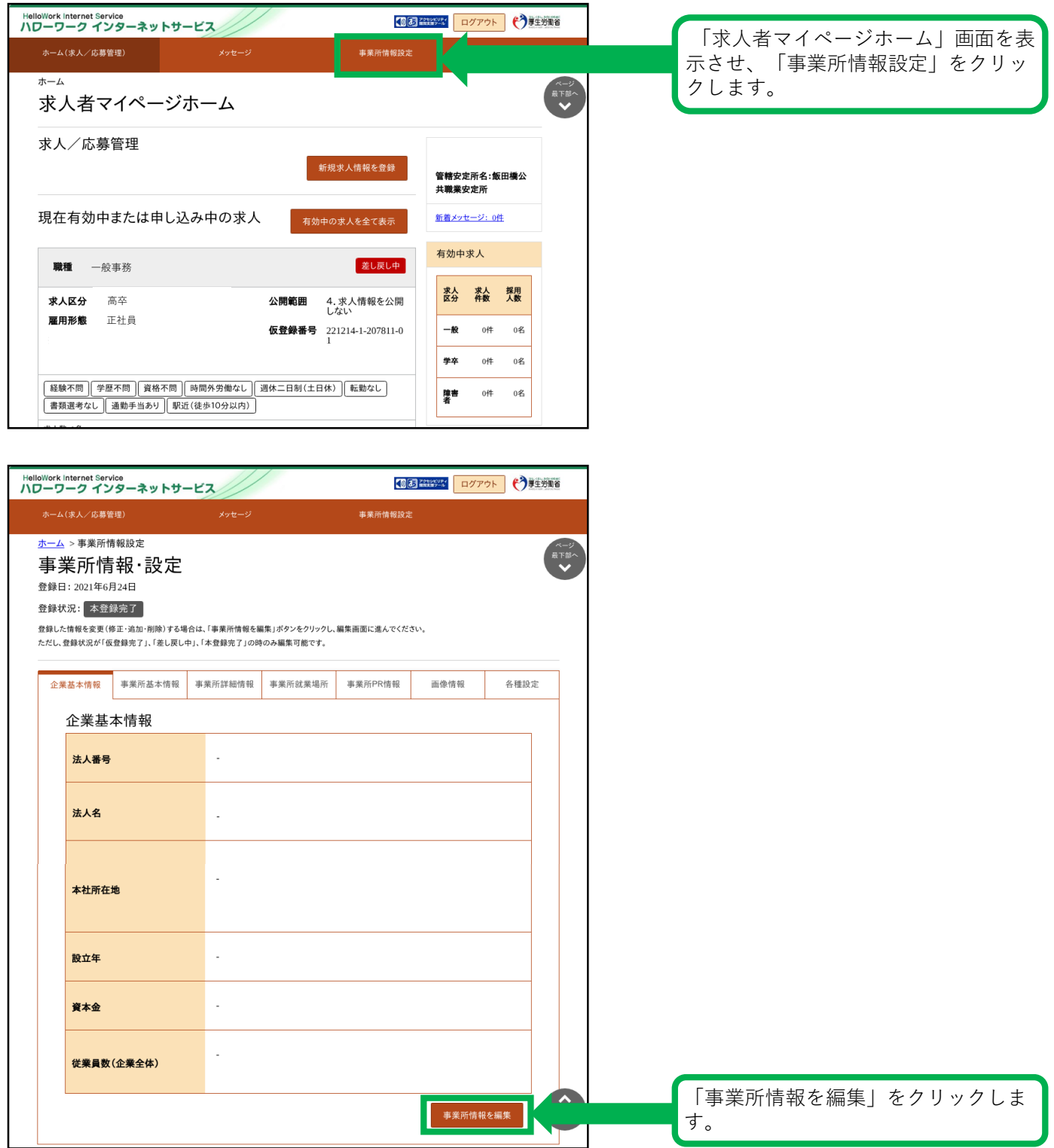

事業所情報の変更(続き)

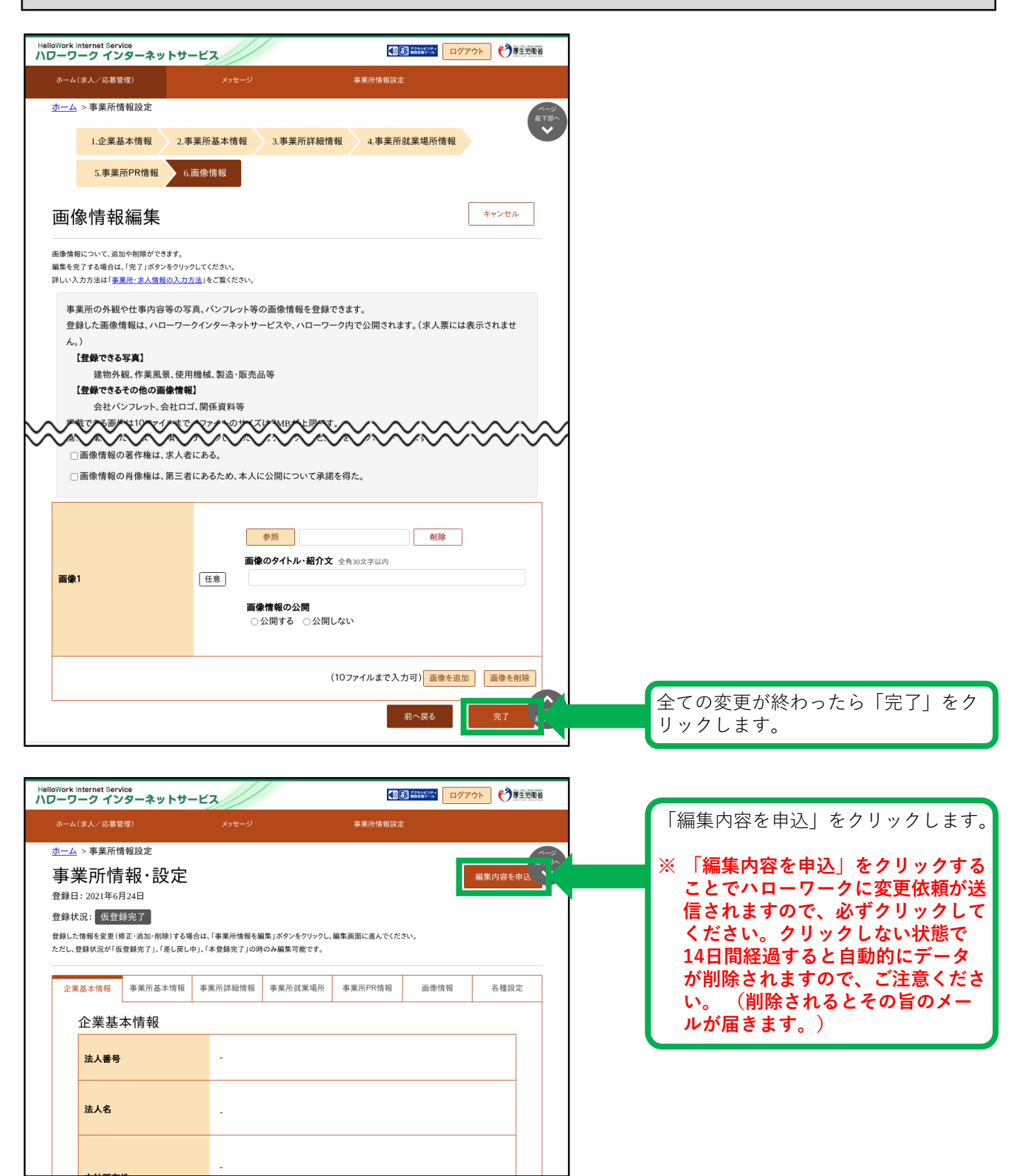

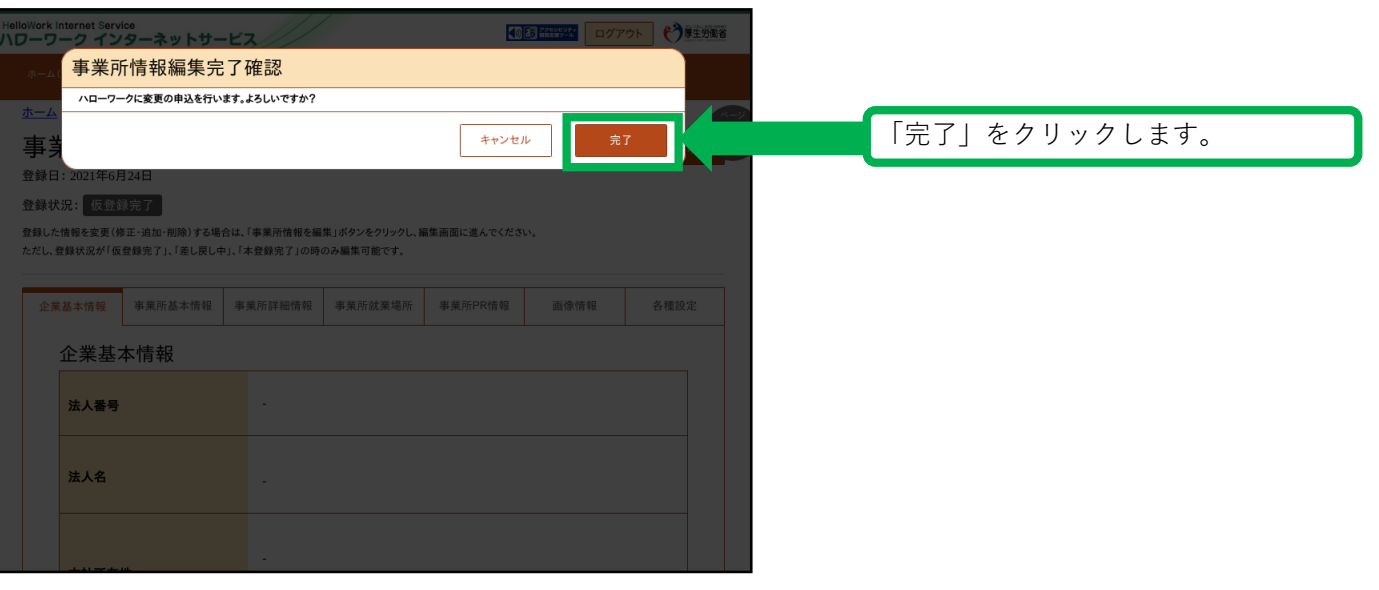

求人者マイページからの大卒等求人入力

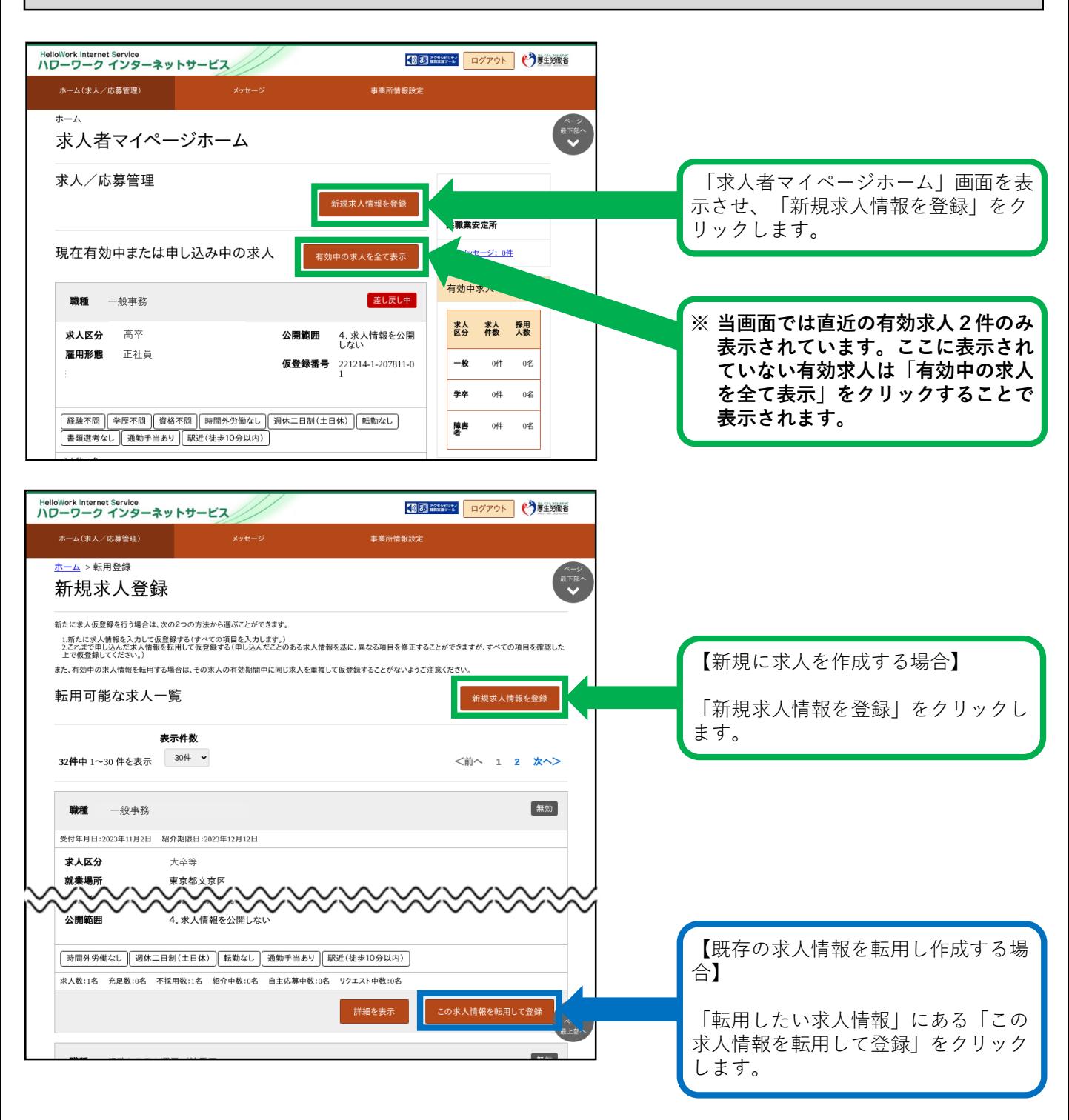

★セッションタイムアウトについて★ ハローワークインターネットサービスでは**約50分間**別の画面への移動がない場合は、セキュリティのため 接続が自動的に切断され、「ログイン情報が失われたか、ログインされていません。」と表示されます。 それまでに入力された情報が失われますので、入力に時間がかかる場合など、50分以上同じ画面にとどま る可能性がある場合は、一時保存するか、50分経過する前に「前へ戻る」ボタンなどで一度別の画面に移 動し、再度元の画面に戻ったうえで、入力を続行していただくようお願いします。

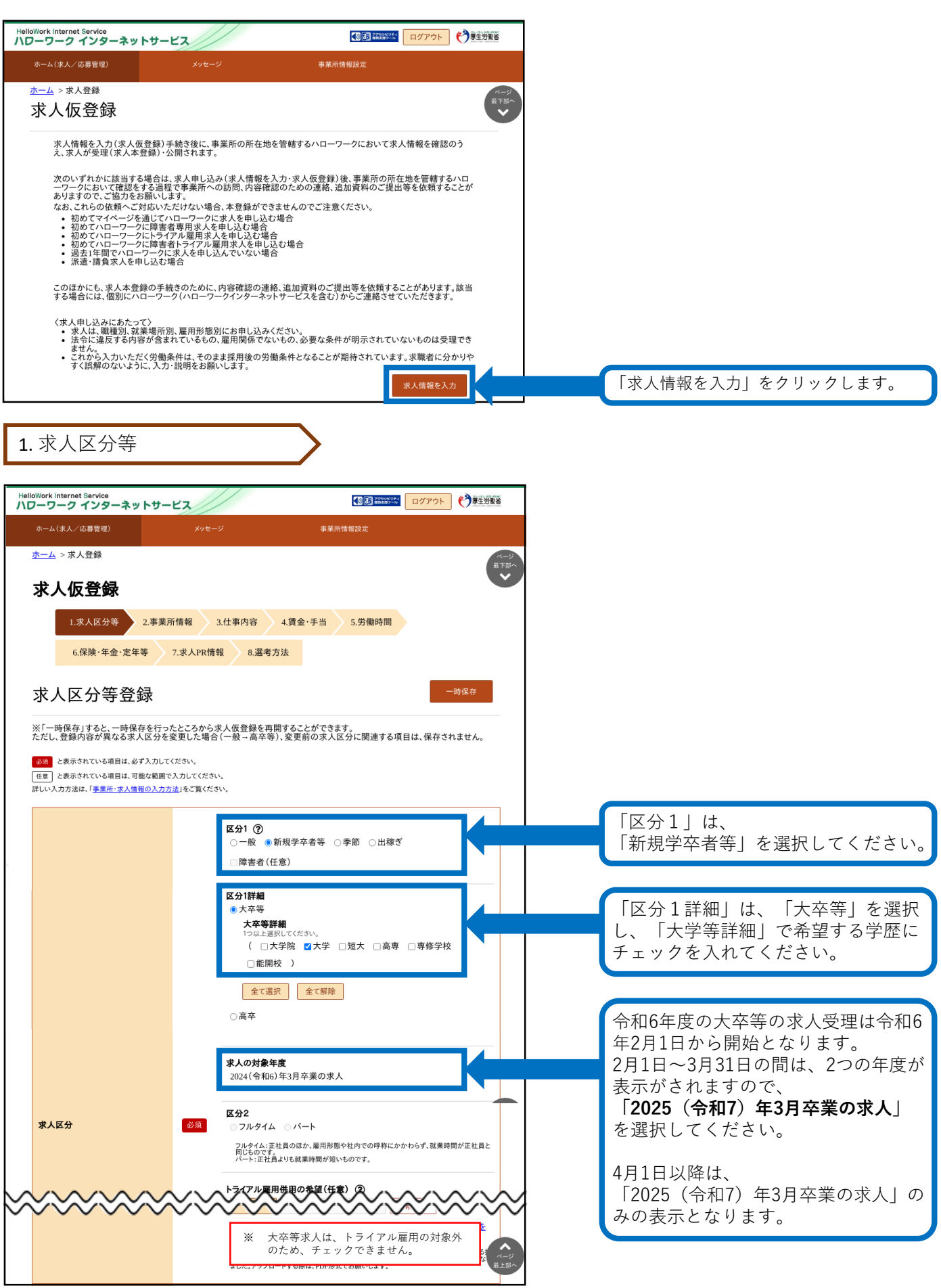

1. 求人区分等(続き)

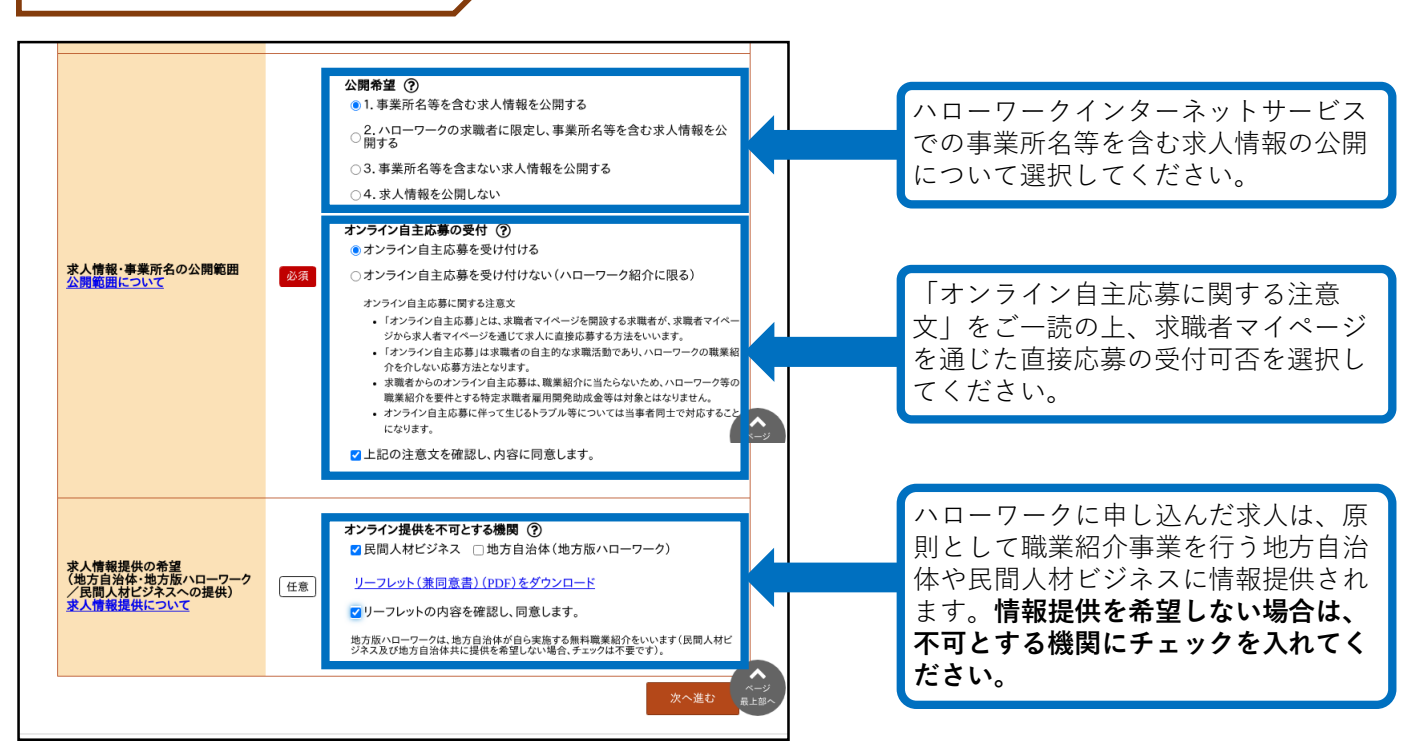

### ★求人情報・事業所名等の公開範囲★

申し込まれた求人はハローワーク内の端末のほか、ハローワークインターネットサービスを通じて広く公 開されます。その公開範囲の設定を次の4つから選択してください。

### **1:すべての求職者に、事業所名等を含む求人情報を公開する**

ハローワークに登録している求職者をはじめ、より多くの人材からの応募が期待できます。一方で、ハ ローワークに登録している求職者以外から問い合わせがくる可能性があります。

#### **2:ハローワークの求職者に限定して、事業所名等を含む求人情報を公開する**

事業所名等を確認できるのはハローワークに登録している求職者に限られるため、公開範囲1に比べ応 募者数が少なくなる可能性があります 。

### **3:事業所名等を含まない求人情報を公開する**

求職者は、ハローワークの窓口で事業所名や連絡先などを確認する必要があります。

### <u>4:求人情報を公開しない</u>

ハローワーク内に設置されたパソコン(検索・登録用端末 やハローワークインターネットサービスでは 公開されません(窓口での情報提供となります)。

### 2. 事業所情報

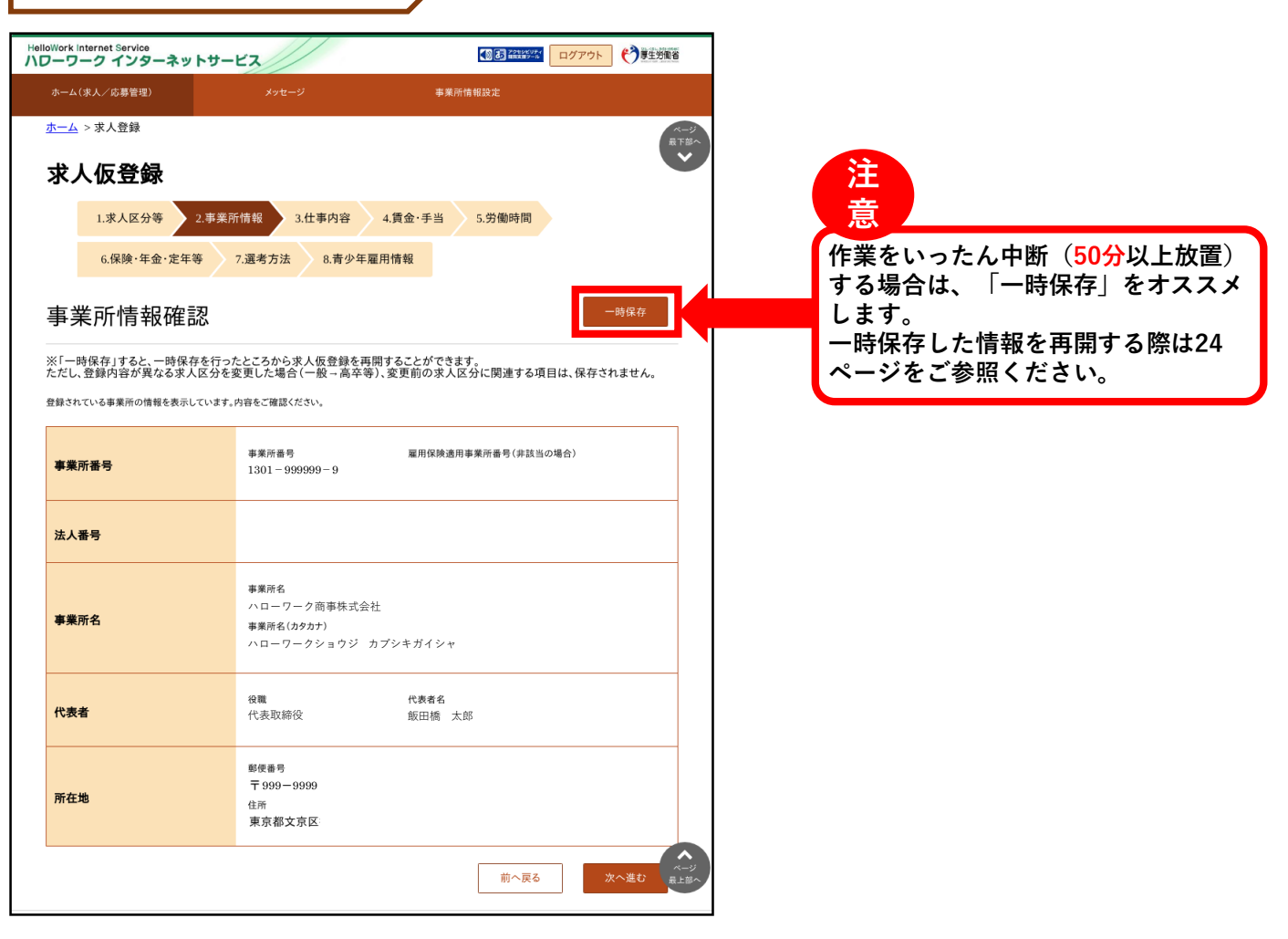

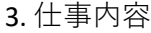

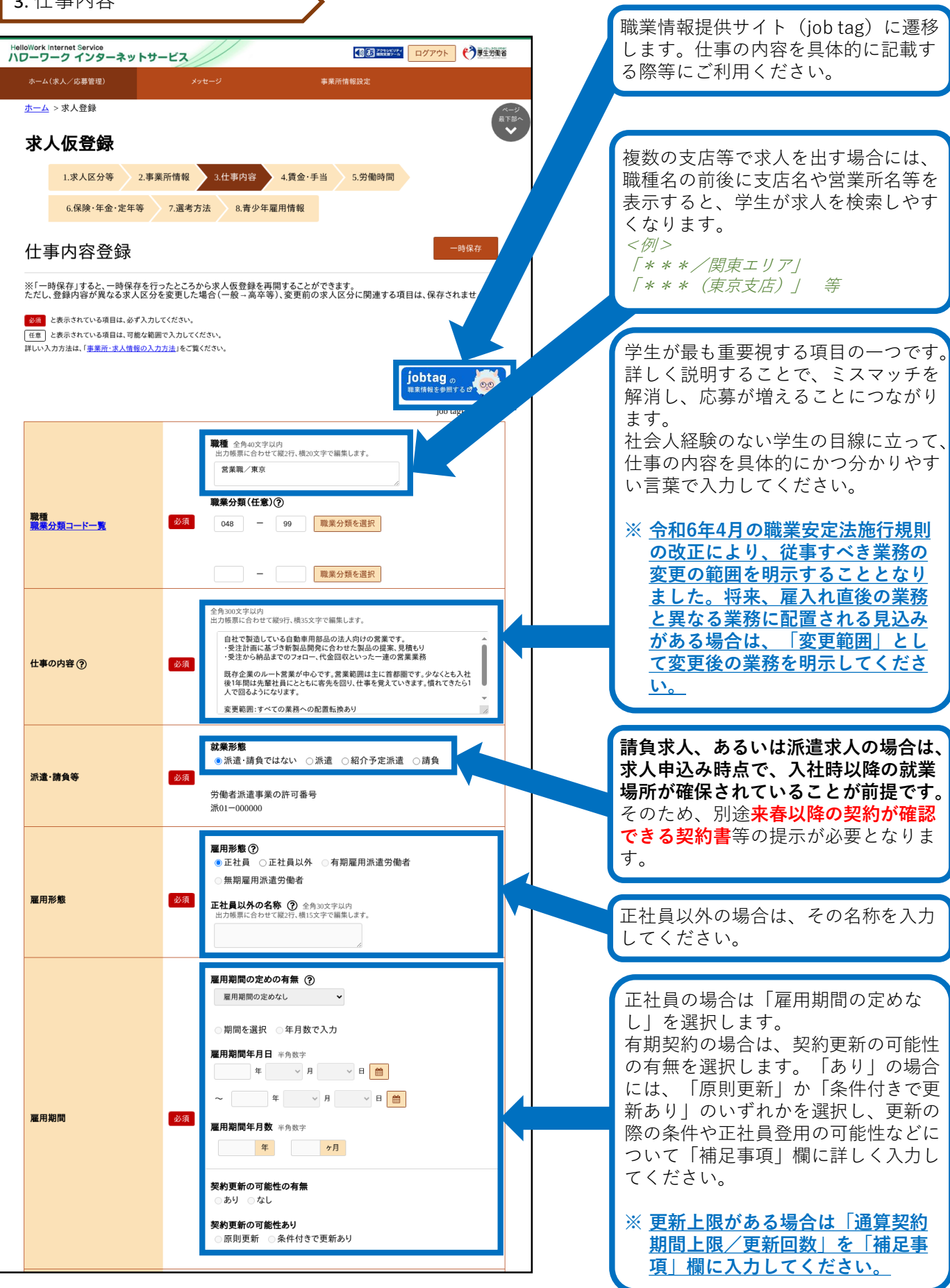

3. 仕事内容(続き)

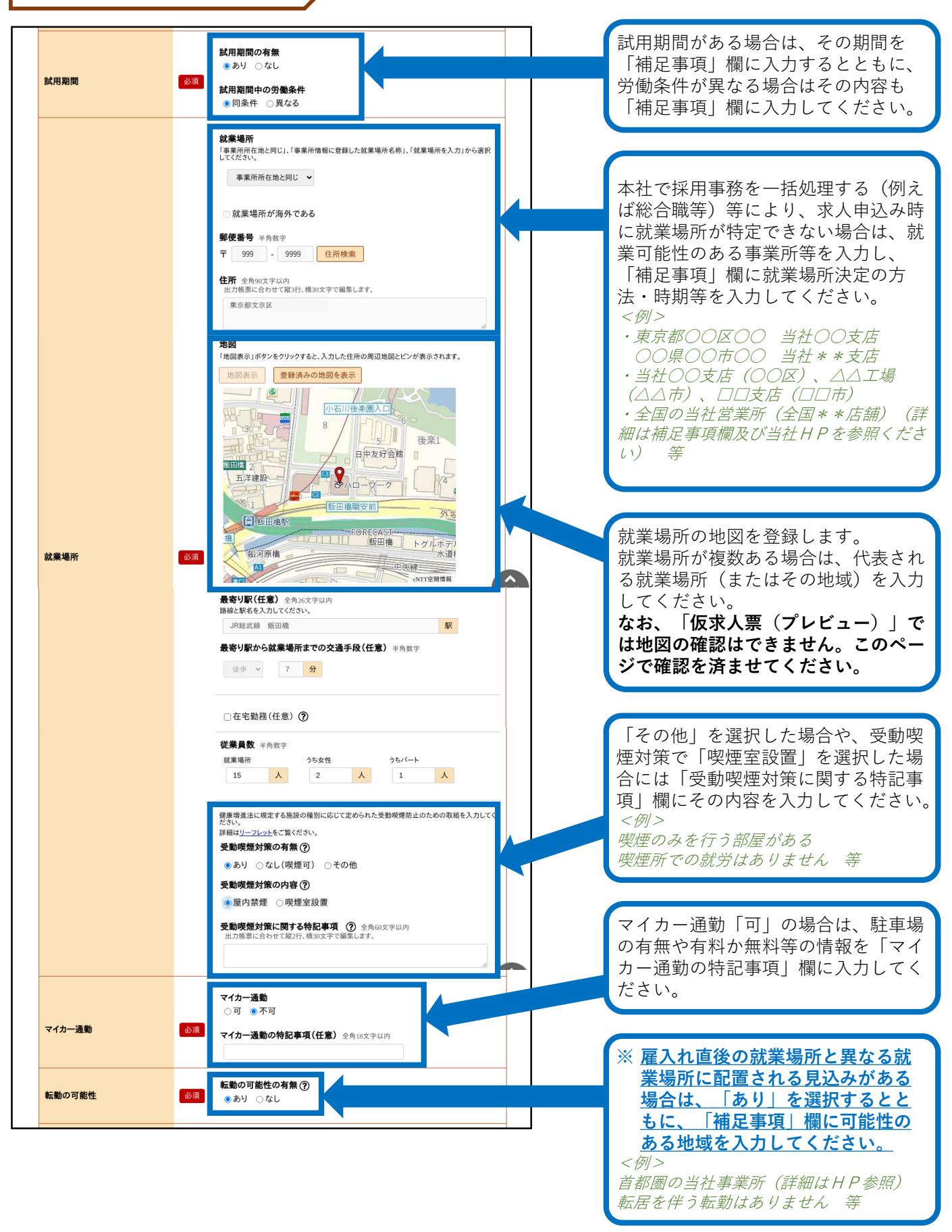

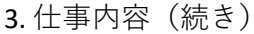

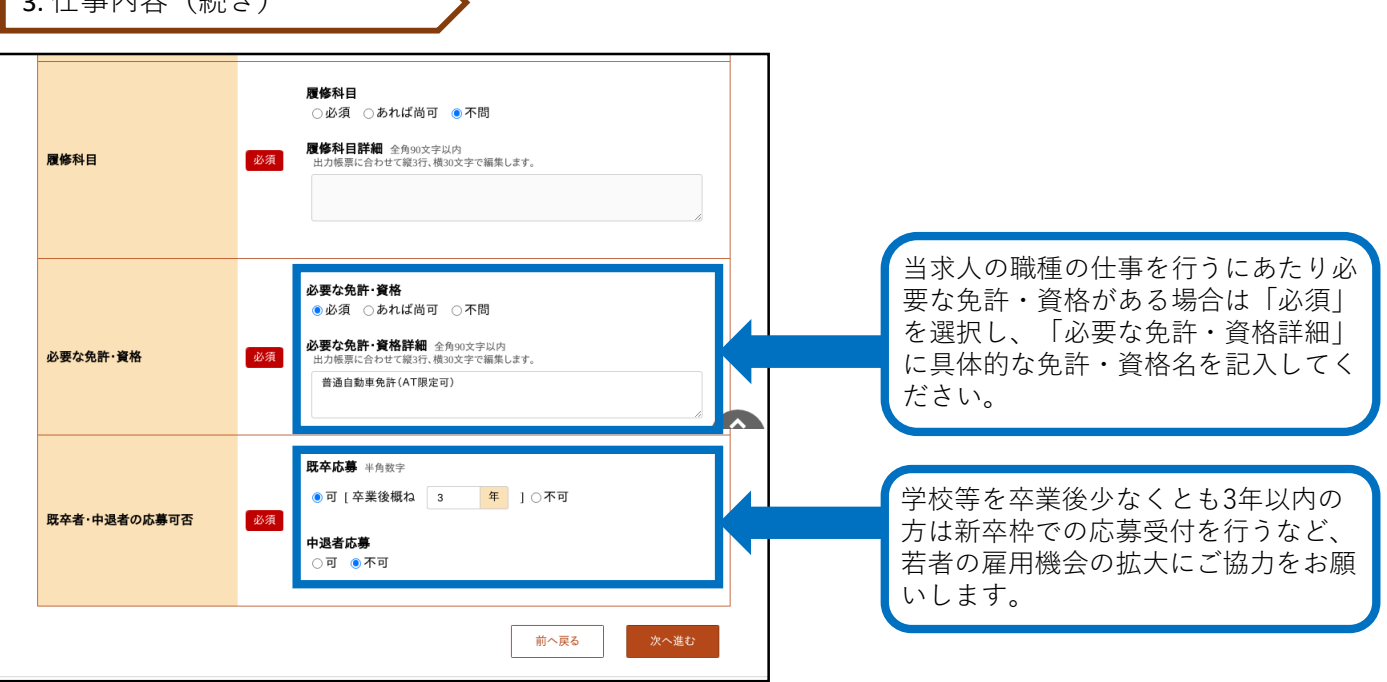

4. 賃金・手当

**「基本給」と「固定残業代」については、「時間単価」が「最低賃金額」や「割増賃金額」を下回ること がないようにご注意ください。**

**賃金月額×12ヶ月÷年間総労働時間=時間単価>最低賃金額(令和5年10月1日から東京1,113円) ※詳しい計算方法等については、労働基準監督署へご相談ください。**

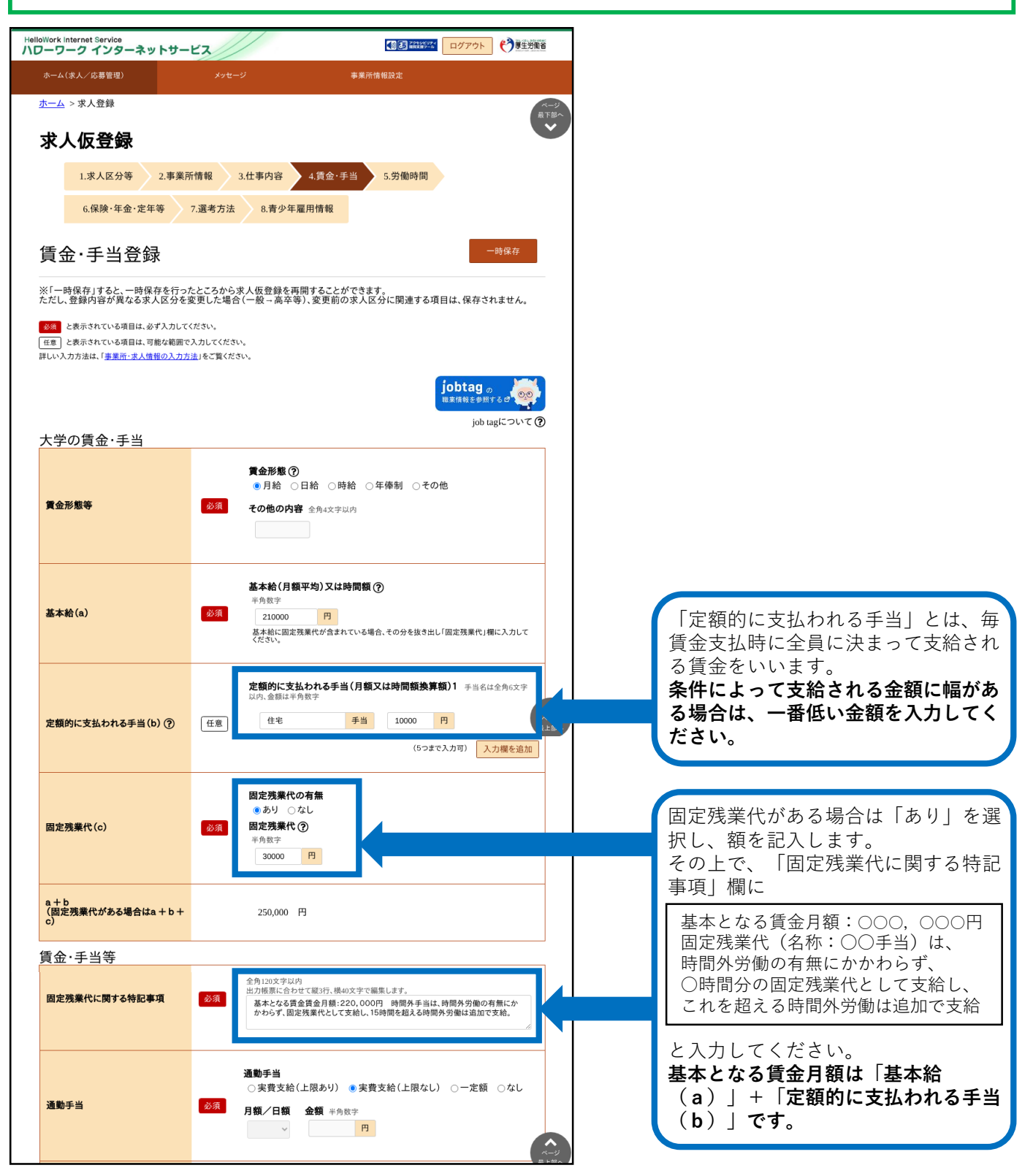

## 4. 賃金・手当(続き)

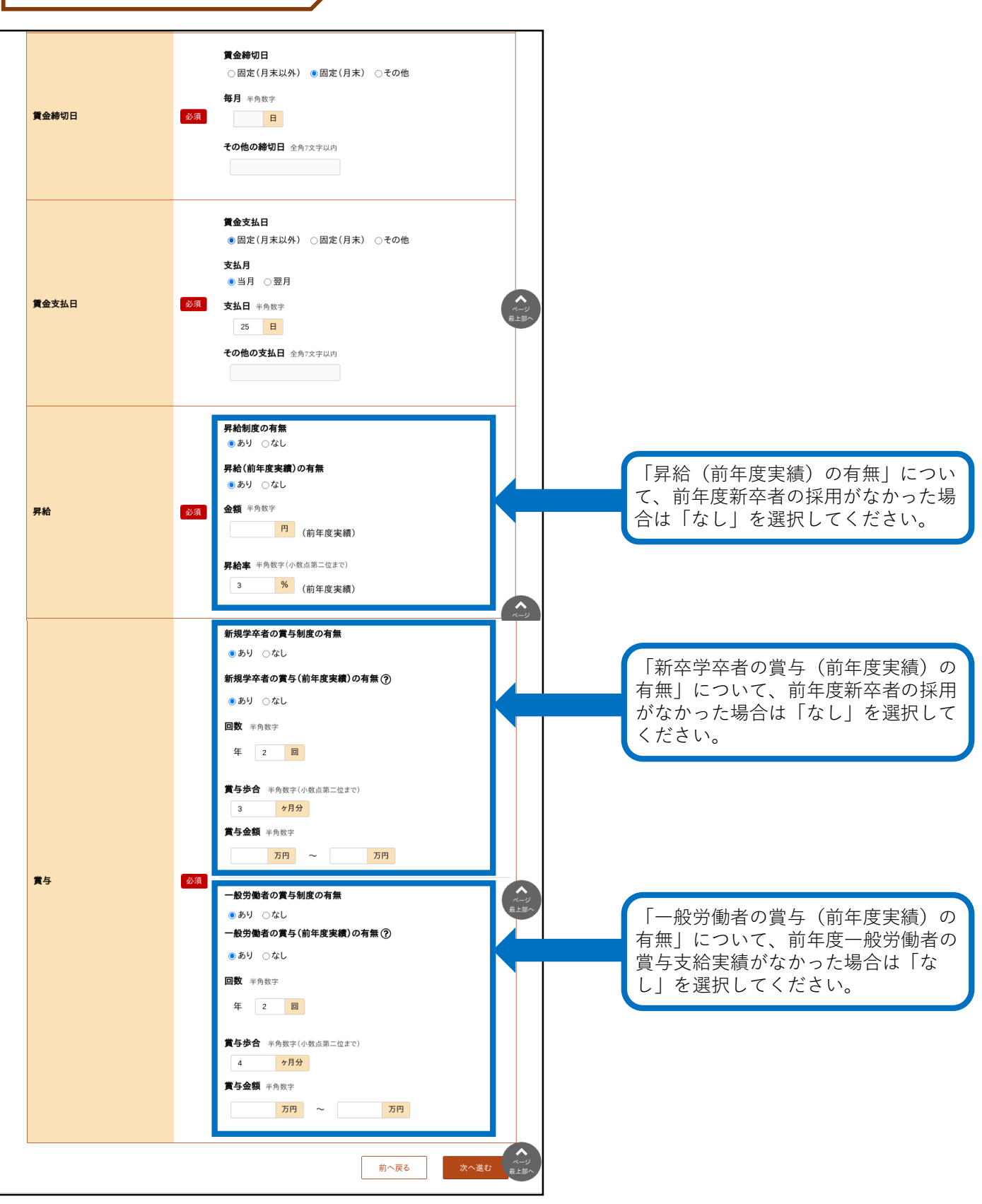

5. 労働時間

**「就業時間」については、法定労働時間にご注意ください。 ※就業時間等について不明な場合には、労働基準監督署へご相談ください。**

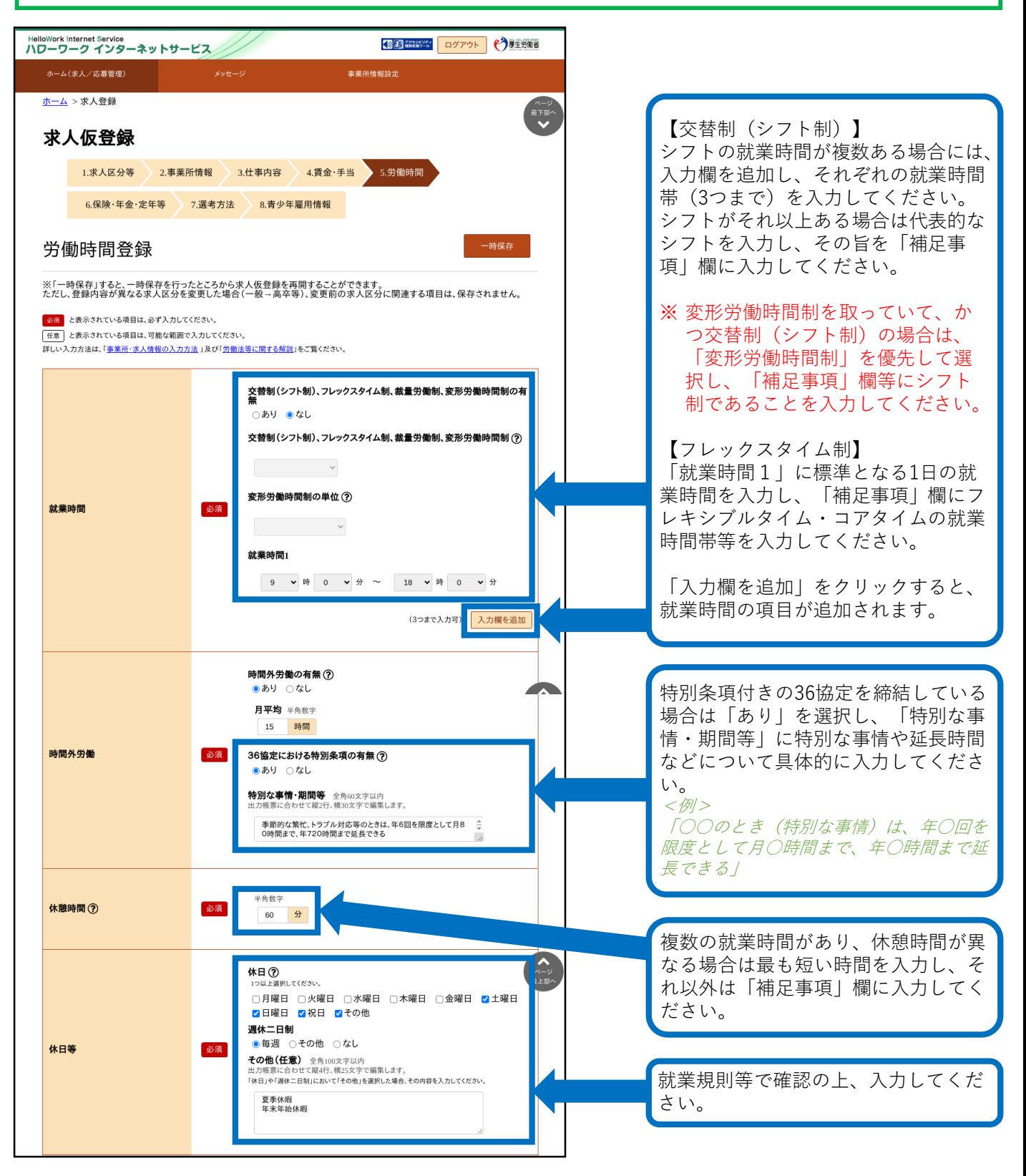

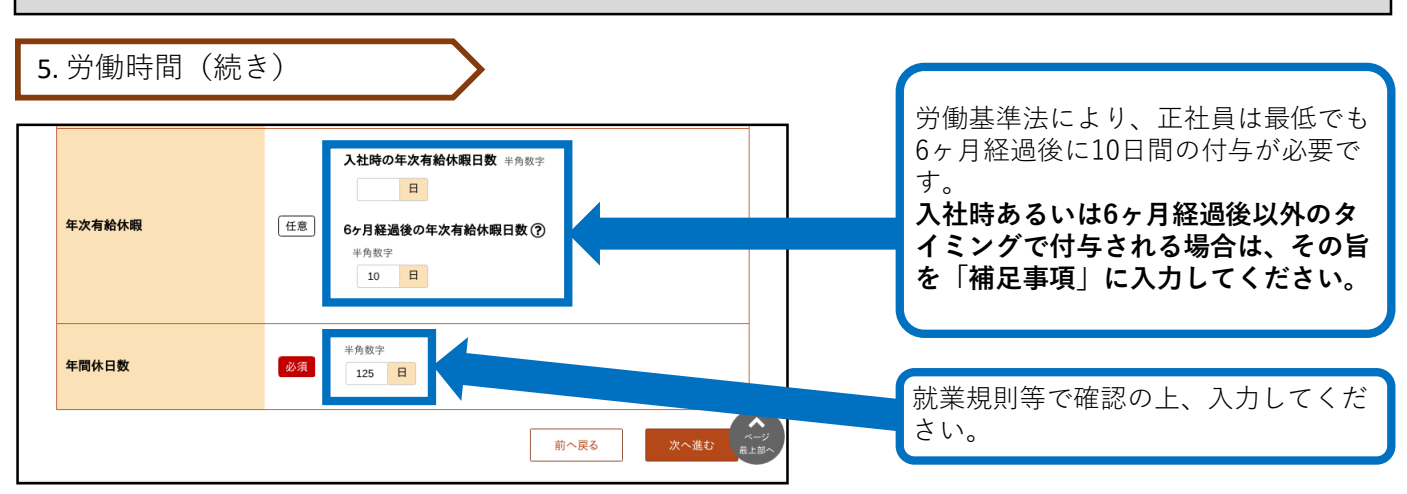

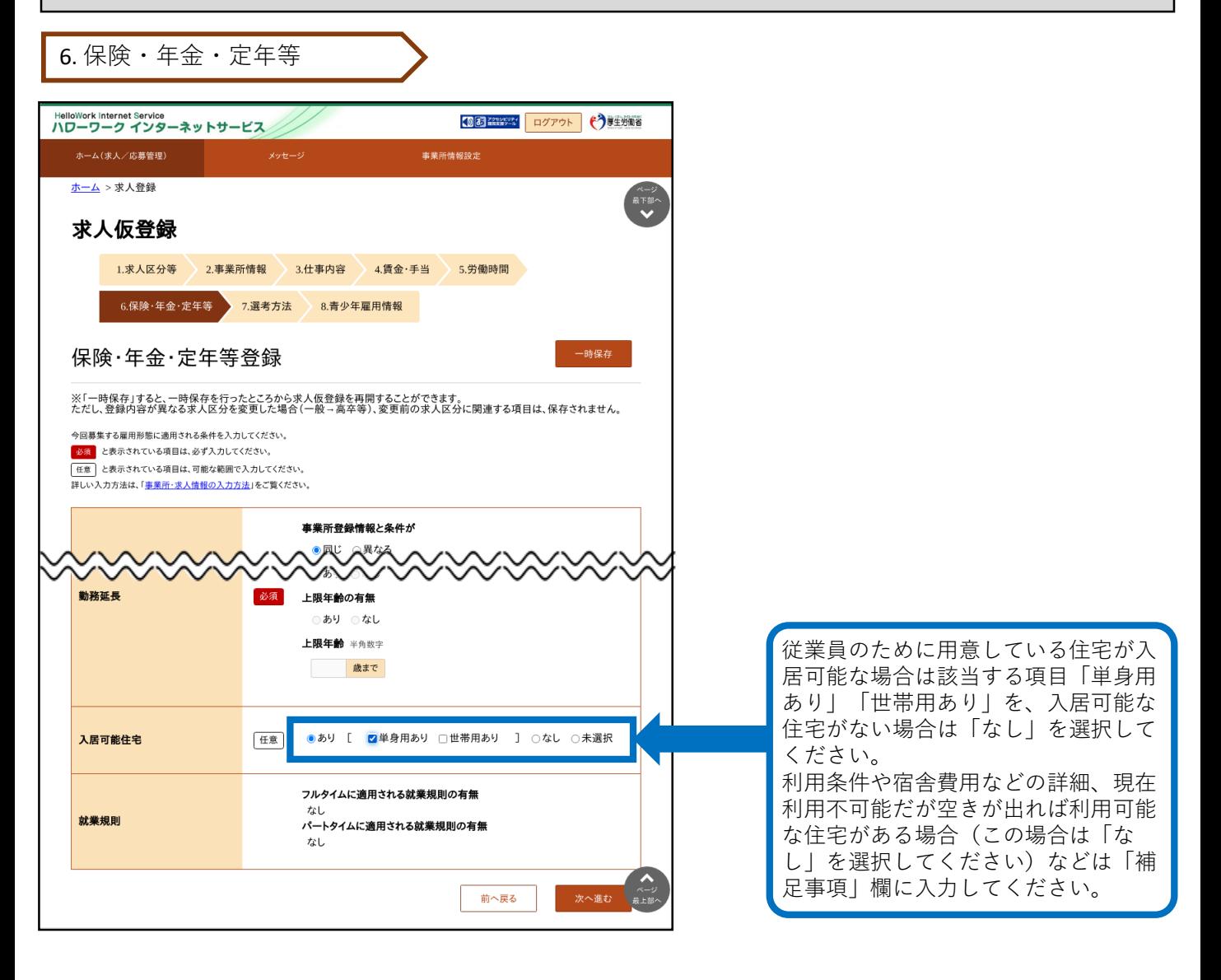

### 7. 選考方法

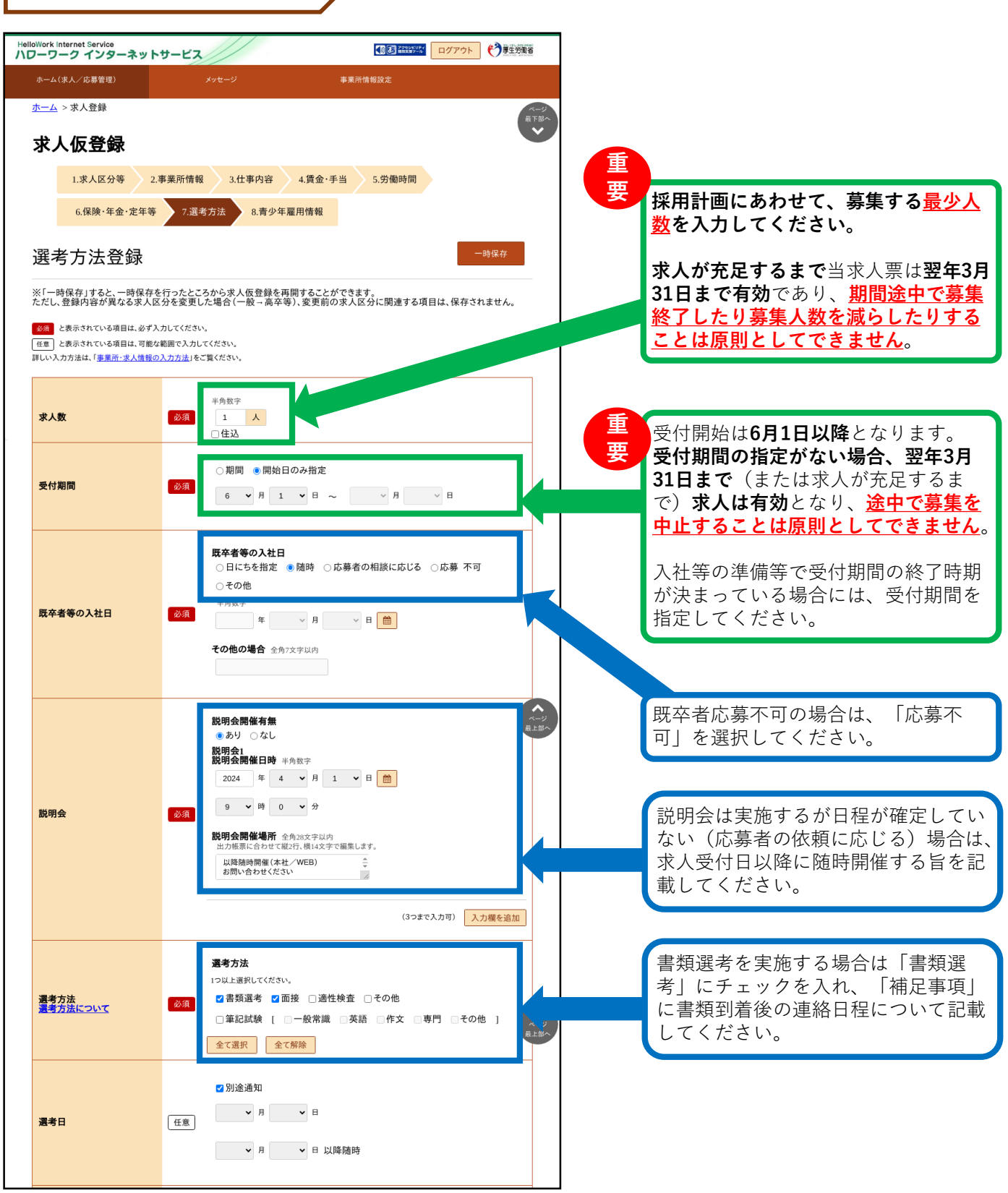

## 7. 選考方法(続き)

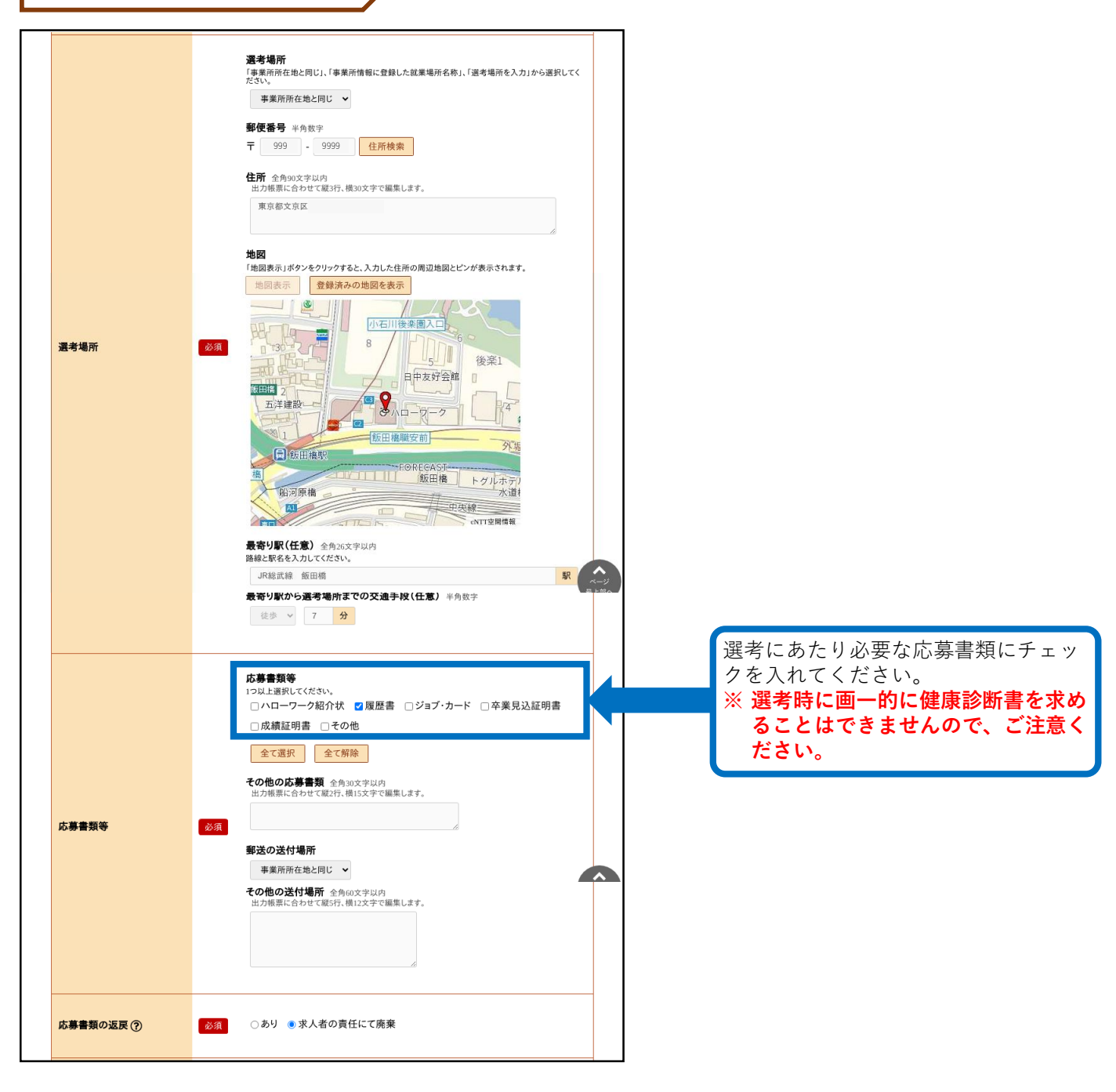

### 7. 選考方法 (続き)

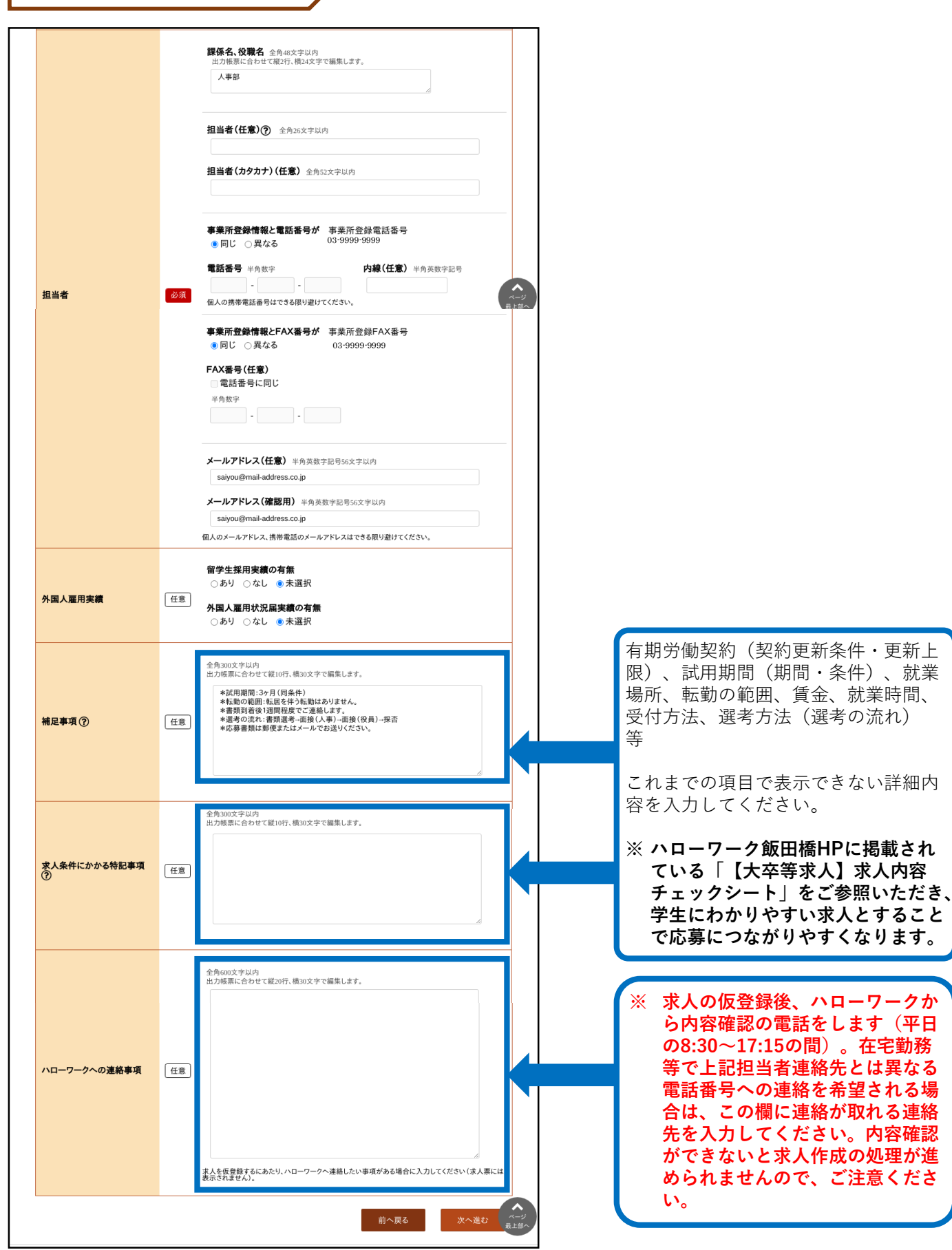

8. 青少年雇用情報

**【青少年雇用情報とは・・・】 青少年雇用情報(企業の職場情報)は、学生にアピールできる重要な情報です。 3類型それぞれに1つ以上の情報提供が<必須>となります。それ以外の入力は「任意」となっていますが、 当所においては全項目の入力をお願いしています。ご協力をお願いします。**

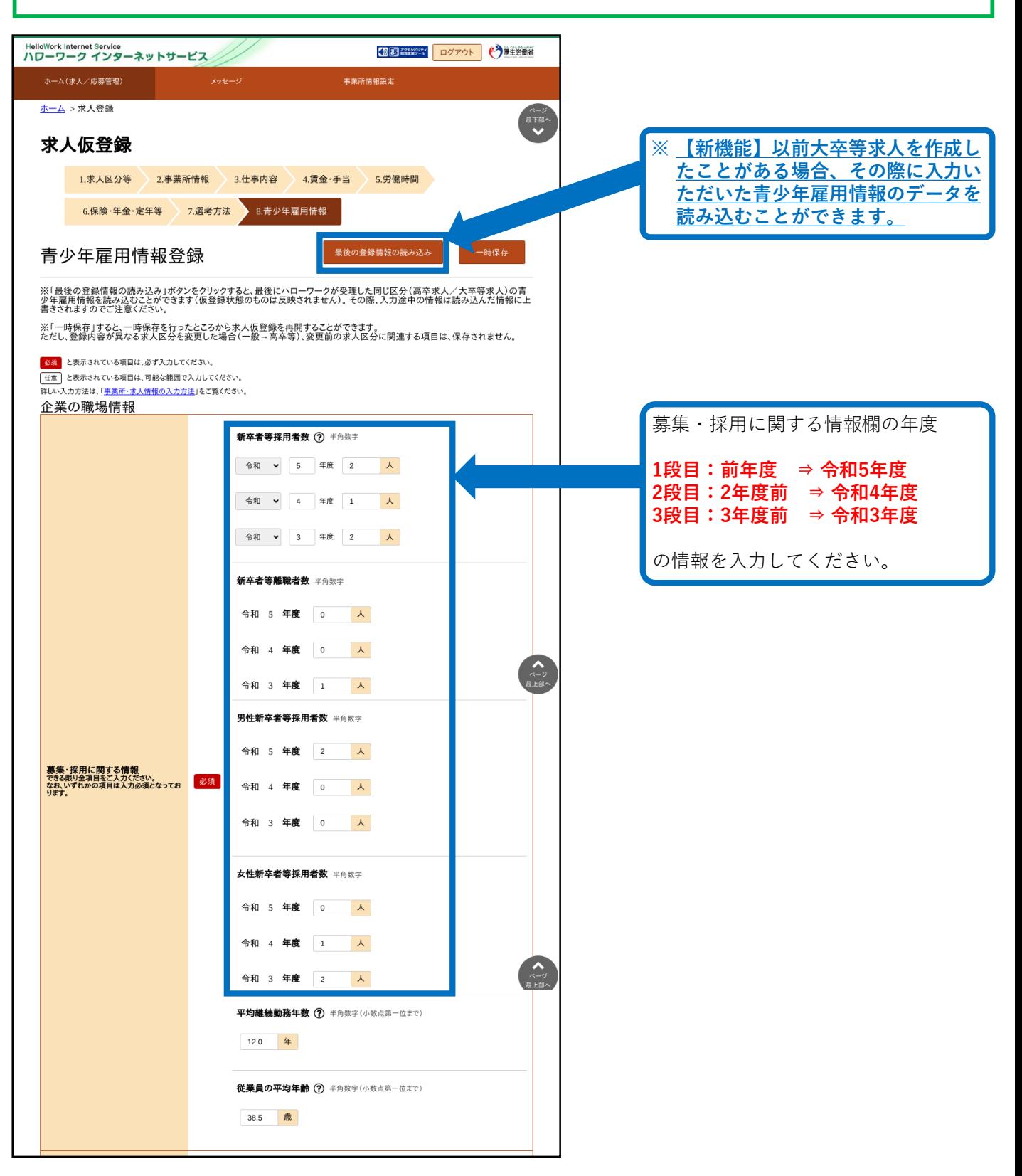

8. 青少年雇用情報(続き)

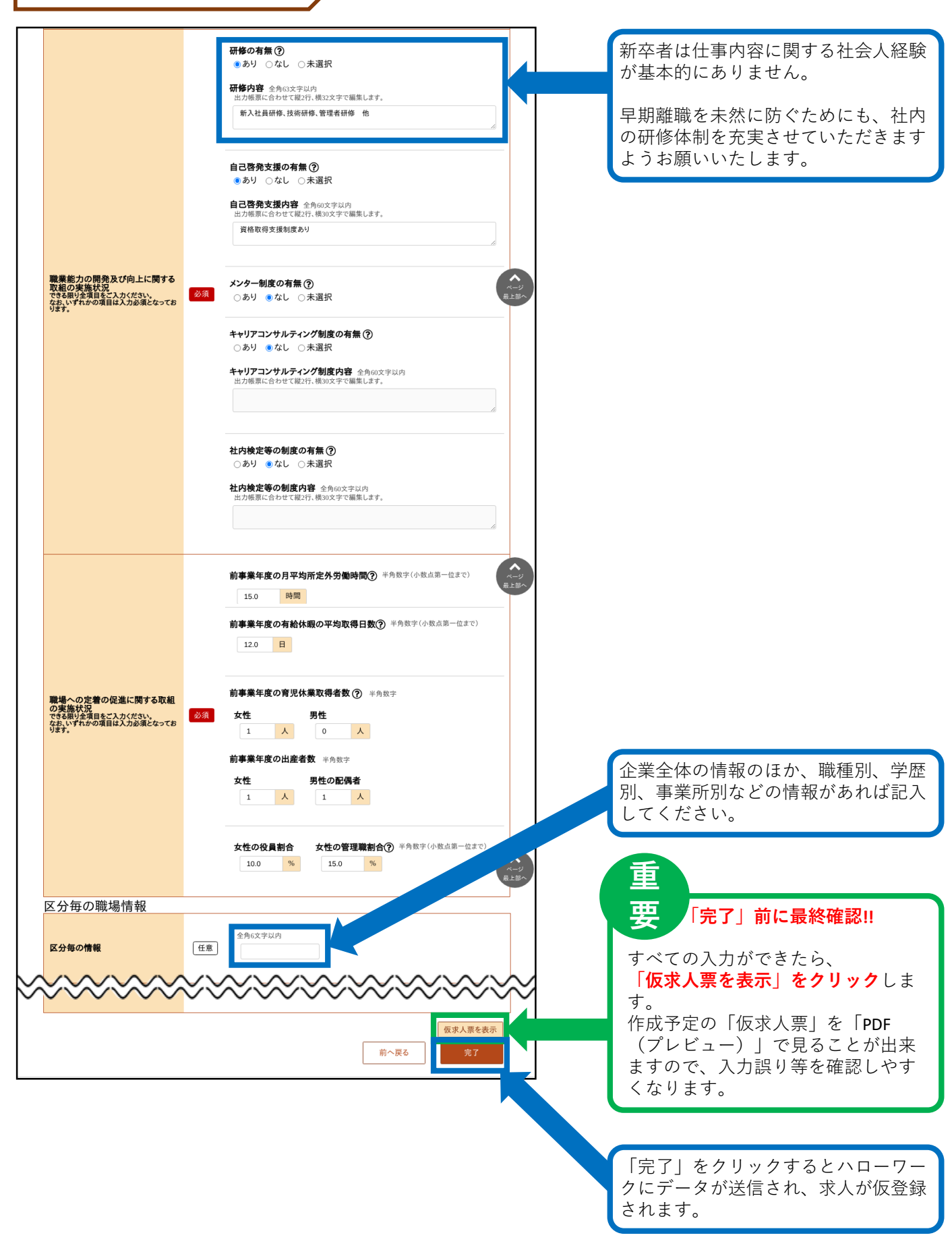

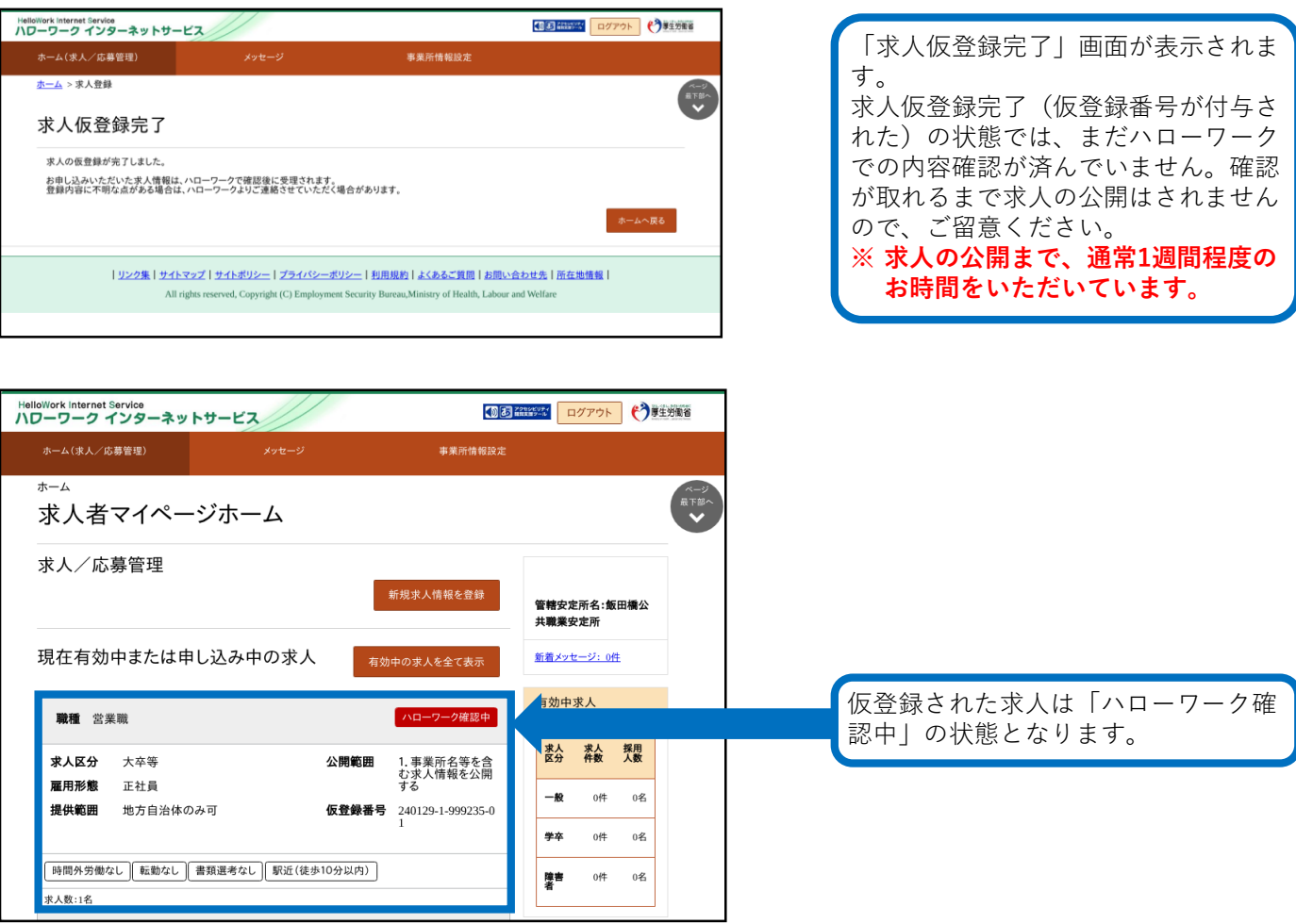

# 一時保存から入力を再開

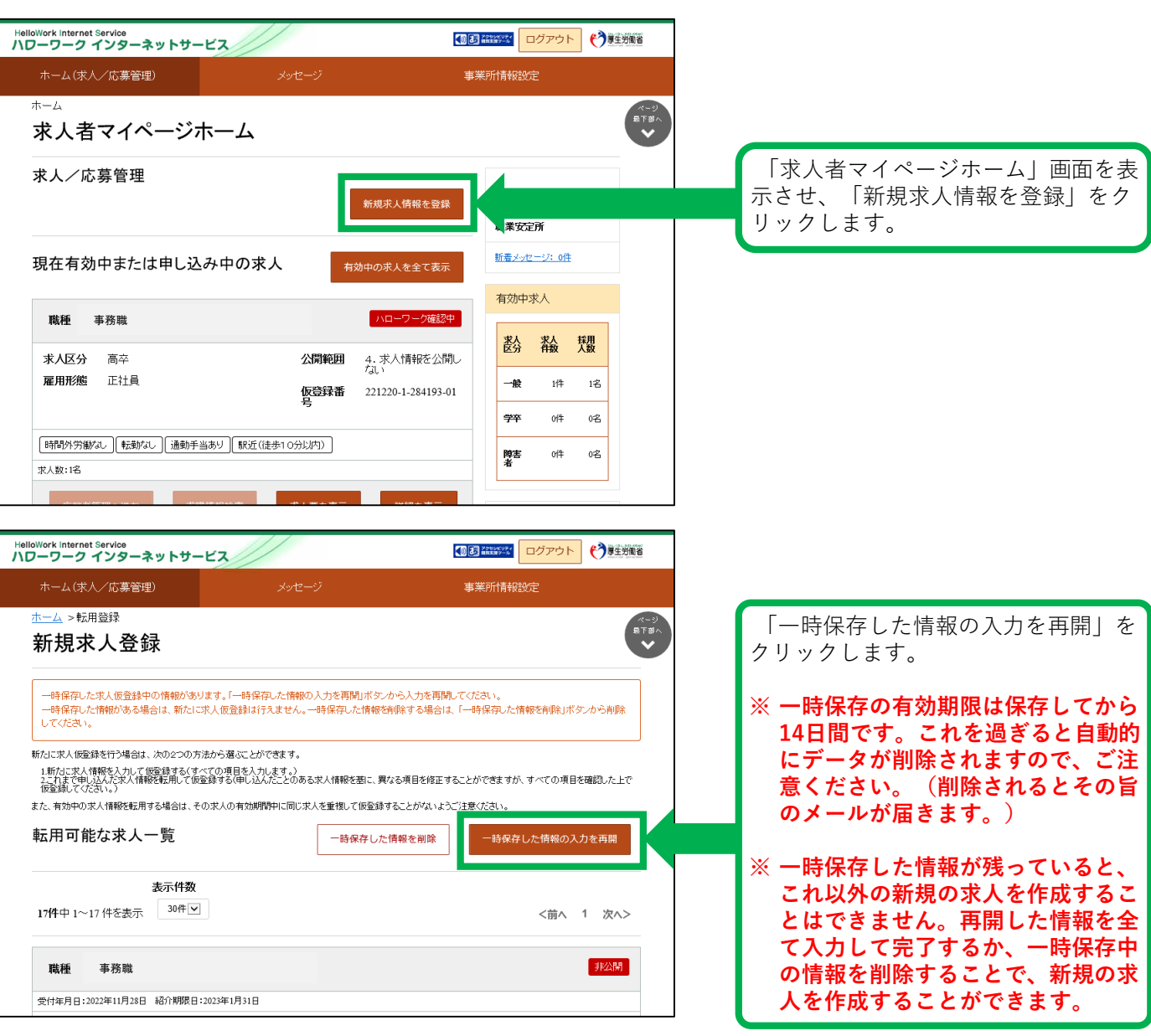

差し戻しされた求人を編集して再度申込み/求人の変更依頼

いったん申し込んだ求人について、内容の修正等で出し直したい場合は、ハローワークにご 連絡いただくことで差し戻しができます。

差し戻しされた求人については、下記の流れにしたがって再度申込みをお願いします。 また、すでに公開されている求人の内容を変更する必要がある場合も、同様の手順で依頼す ることができます。

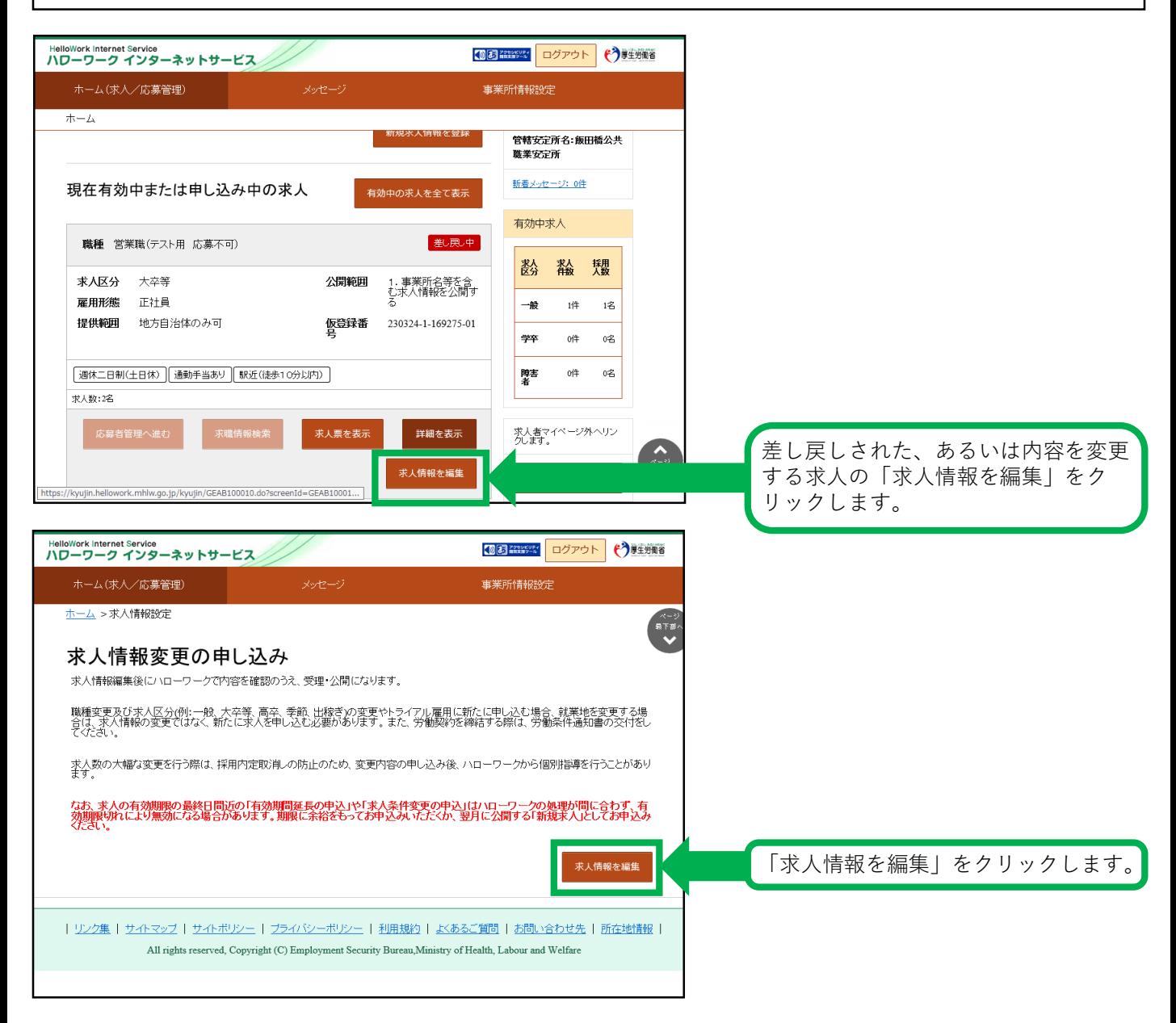

差し戻しされた求人を編集して再度申込み/求人の変更依頼(続き)

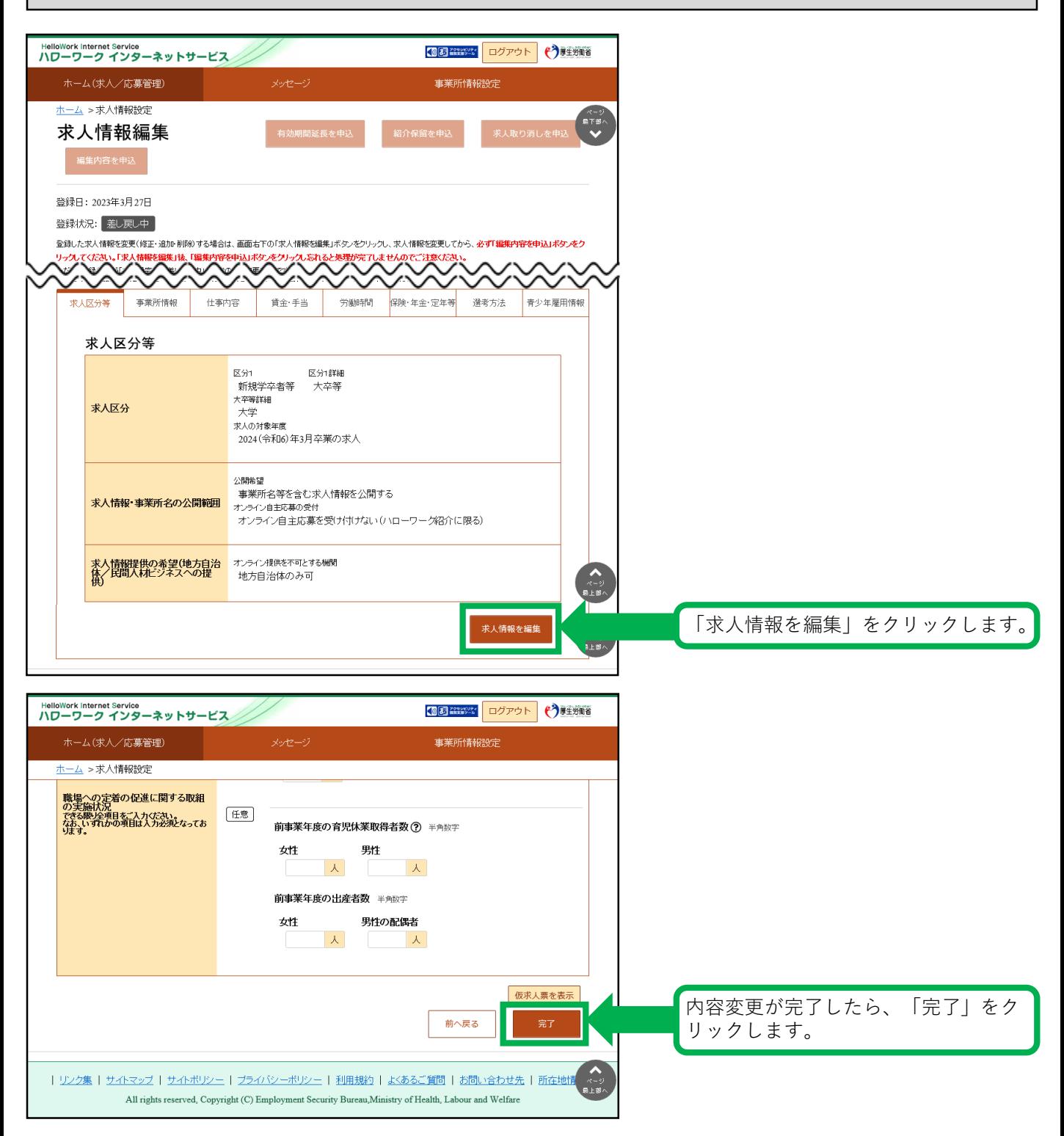

差し戻しされた求人を編集して再度申込み/求人の変更依頼(続き)

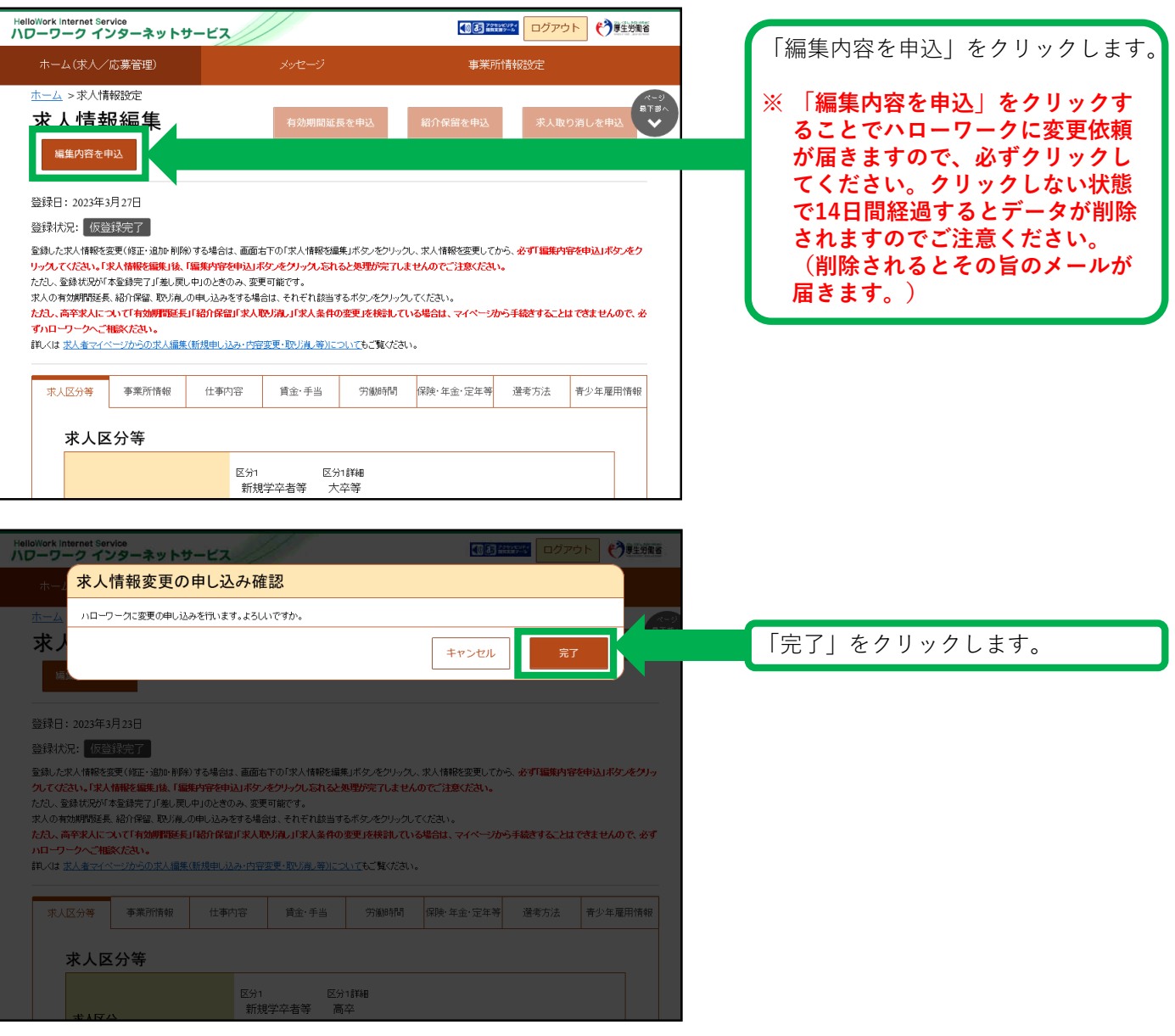

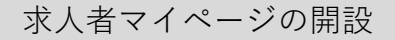

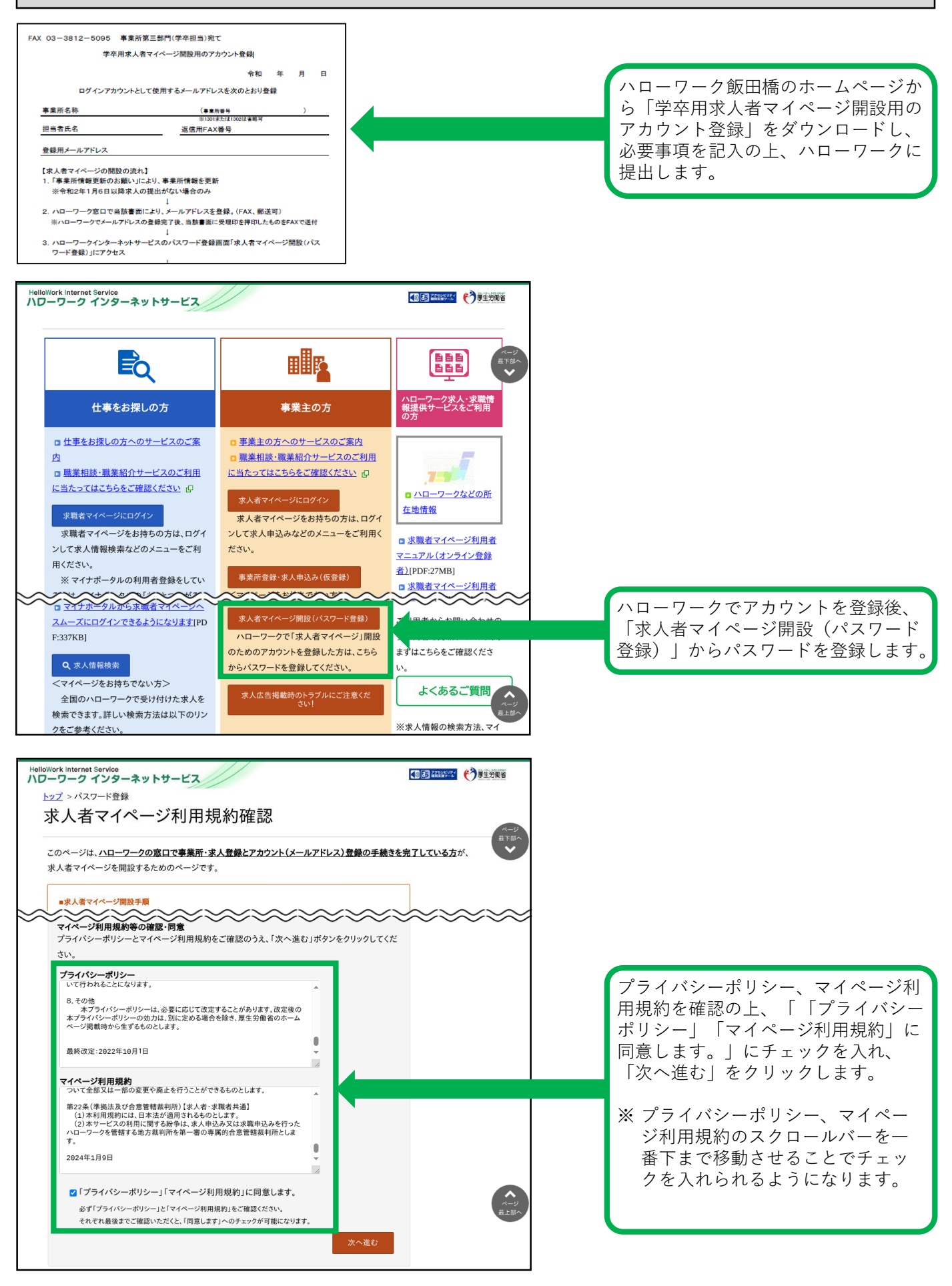

求人者マイページの開設(続き)

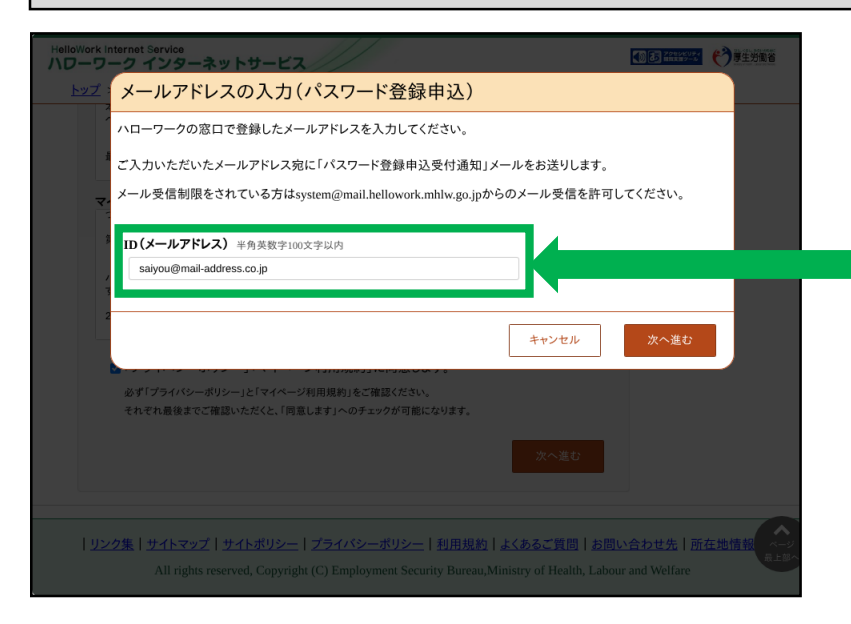

先に登録したID(メールアドレス)を 入力し、「次へ進む」をクリックしま す。

※ 入力したメールアドレス宛に認証 キーが記載されたメールが届きま す。

この後「パスワード登録」画面が表示 されるので、パスワードと認証キーを 入力のうえ、「完了」をクリックしま す。

※ 求人者マイページの利用方法につきましては、上記内容のほか、ハローワークインター ネットサービスの「求人者マイページ利用者マニュアル」「求人者マイページ操作ガイド ブック」をご覧ください。

【求人内容・求人申込みに関するお問い合わせ】 ハローワーク飯田橋(千代田区・中央区・文京区の事業所) 事業所第三部門(学卒担当) 電話番号:03(3812)8609(36#) F A X:03(3812)5095 受付日時:月曜~金曜 8:30~17:15(年末年始(12/29~1/3)、祝日除く) 【ハローワークインターネットサービス及びマイページに関するお問い合わせ(ヘルプデスク)】 ハローワークインターネットサービスのマイページの操作方法に関するお問い合わせは、 以下の連絡先でお受けしております。 電話番号:0570-077450 受付日時:月曜~金曜 9:30~18:00(年末年始(12/29~1/3)、祝日除く) ※ナビダイヤルのため、通話料がかかります ※お客様がご利用の電話回線によっては、接続できない場合があります